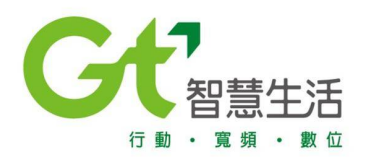

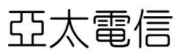

# **IOS XR**

**2016/7/1**

**IOS XR Routers**

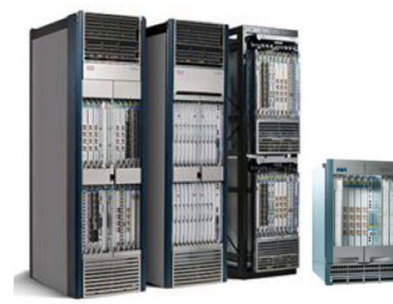

**Carrier Routing System**<br>(CRS)

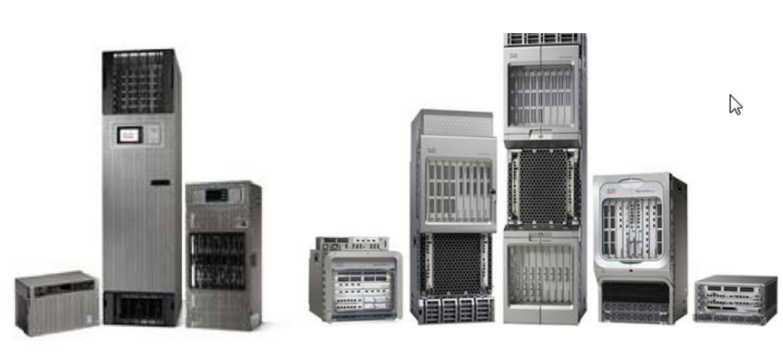

**Network Convergence** System (NCS)

**Aggregation Services** Router (ASR) 9000

# **Evolution of Router OS**

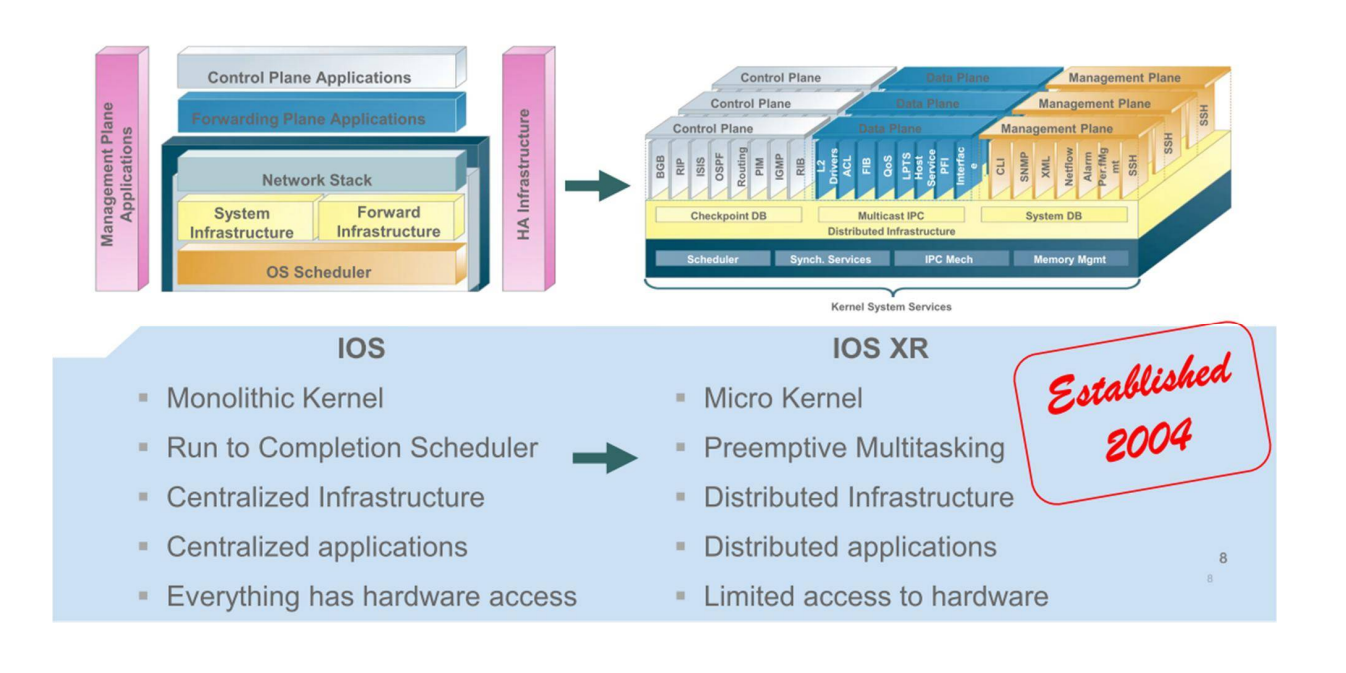

**IOS XR's Software Packaging**

- **Does not use a single file**
- **Package Installation Envelopes (PIEs) are a delivery mechanism for packages.**
- **The 'mini' is the core composite package that contains mandatory software to boot IOS XR**

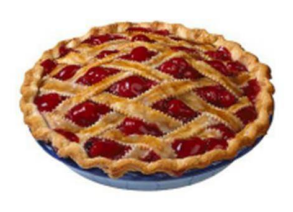

**IOS-XR Software Packages**

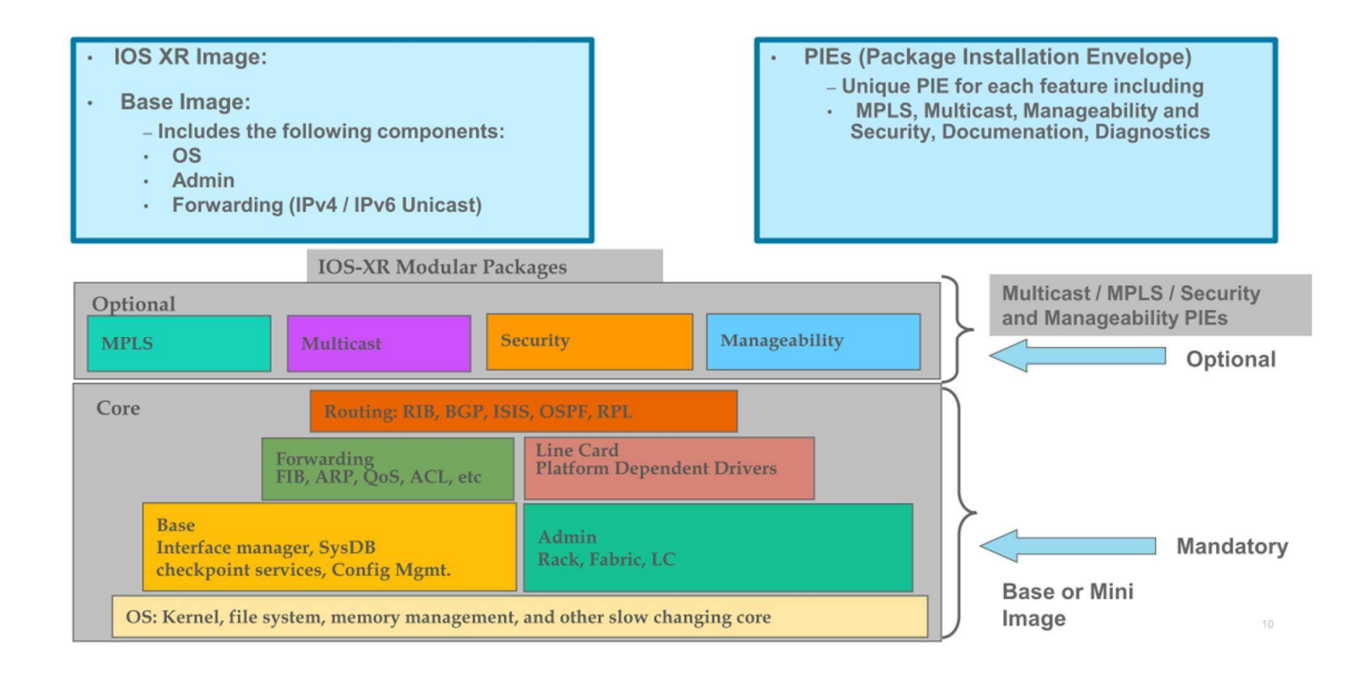

# **Example**

- asr9k-fpd-px.pie-5.3.1
- asr9k-k9sec-px.pie-5.3.1
- asr9k-mcast-px.pie-5.3.1
- asr9k-mgbl-px.pie-5.3.1
- asr9k-mini-px.pie-5.3.1
- asr9k-mpls-px.pie-5.3.1
- asr9k-optic-px.pie-5.3.1

# **IOS XR Versioning**

- **Major release – New functionality (4.2, 4.3, 5.1, 5.2, etc.)**
- **Maintenance release – SW fixes (5.2.0, 5.2.1, 5.2.2)**
- There are not any special S, T, J, or XT trains; special **functionality is added through packages.**

# **IOS XR EMR – Extended Maintenance Release**

- Bug fix only release
- Concentrated testing on features with high CFD & SRs
- Focused bug backlog reduction
- Significantly lower or no bug collaterals
- Higher quality image from each branch
- SMUs fully integrated from x.0/x.1 releases
- Field feedback incorporated
- Extended support

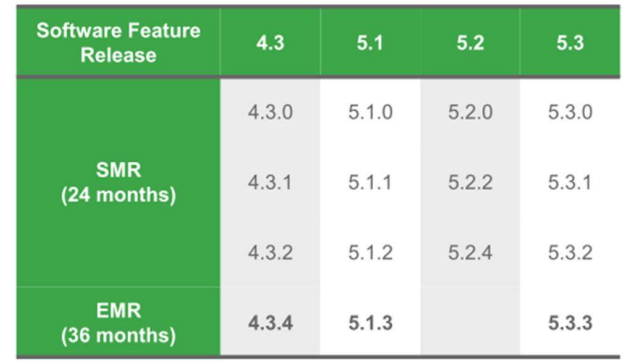

# **PIE Installation Concepts**

- **PIEs can be added, upgraded, or removed.**
- **Three phases of PIE installation** 
	- **Add : Copies the package file to the local storage and unpacks the files**
	- **Activate :Installs the new code by restarting processes/nodes with new code**
	- **Commit : Locks the activated code to sustain reloads**

# **Removing a PIE**

**Three phases of removing a PIE**

- **1. DeActivate – Removes the code from runtime**
- **2. Commit – Locks the code change to sustain reloads**
- **3. Delete – Removes unused packages from the local storage**

### **Software Maintenance Upgrade (SMUs)**

- **Patches for urgent issues for a specific code release and platform**
- **Fix integrated into the subsequent IOS XR maintenance release.**
- **E** Corrects defects only.
- **SMU is named by release and bugid - Examples hfr-px-5.2.1.CSCue55783.pie**

#### **XR Install**

#### **TURBOBOOT**

Demo: TURBOBOOT=on,disk0,format IP ADDRESS=10.1.1.1 IP\_SUBNET\_MASK=255.255.255.0 DEFAULT GATEWAY=10.1.1.2 TFTP BLKSIZE=1024 rommon 35 > boot tftp://10.1.1.2/hfr-mini-px.vm-4.1.2 USB: boot usb://xxxx.vm-4.1.2

#### **Install Mode**

1. RP/0/RSP0/CPU0:ASR-1(admin)#install add source tftp://124.74.212.29 asr9k-minip.pie-4.2.1 asr9k-k9sec-p.pie-4.2.1 asr9k-mcast-p.pie-4.2.1 asr9k-mgbl-p.pie-4.2.1 asr9kdoc-p.pie-4.2.1 asr9k-mpls-p.pie-4.2.1 sync (this can be done before Upgrade) 2. RP/0/RSP0/CPU0:ASR-1(admin)#install activate disk0:\*4.2.1\* sync 3. After system reload, Install SMU and Upgrade FPD

# **Protected Memory Space For Processes**

**Each process has a virtual memory space**

- **Kernel/MMU maps virtual address to physical address (at page level)**
- **Threads share the memory space**

**One process cannot corrupt another's process's memory**

۰ **Process can only access virtual space IOS processes share same memory space through aliasing. Possible for one process to corrupt another process's memory**

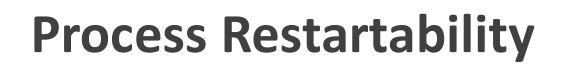

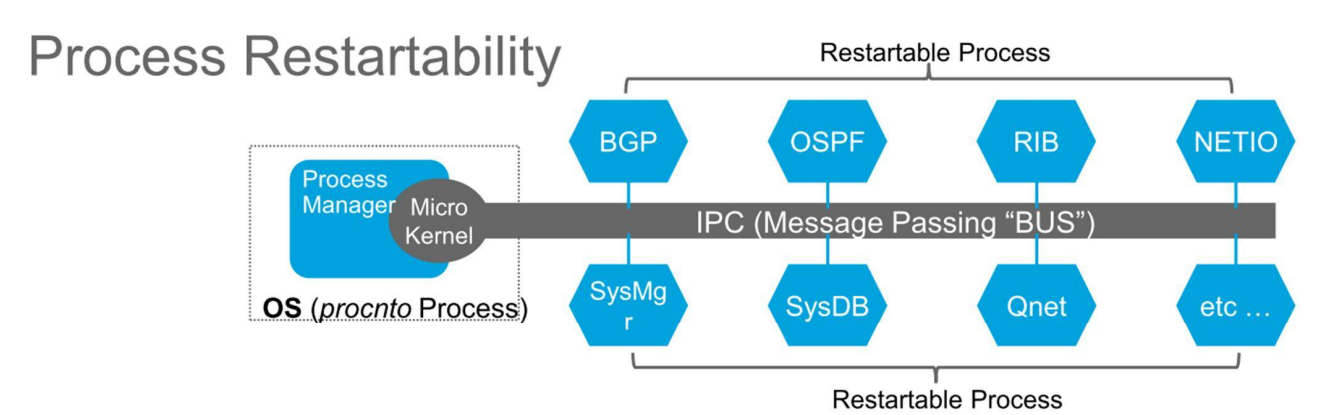

- Used for containing small faults or process failures
- All processes outside the microkernel process manager are individually restartable.
- If any of the processes, including SysMgr, SysDB, BGP, or Qnet, is restarted it does not cause the entire system to reload.
- Certain processes are 'mandatory' must always be running. Failure of mandatory processes can cause RP failover

# **Local Packet Transport Services (LPTS)**

- **Equivalent to CoPP but MUCH better**
- **Responsible for delivery of data destined for a router.**
- **Does not apply to transit or IPC traffic**
- **Enables delivery of data to distributed processes across the system hardware (RPs, LCs)**

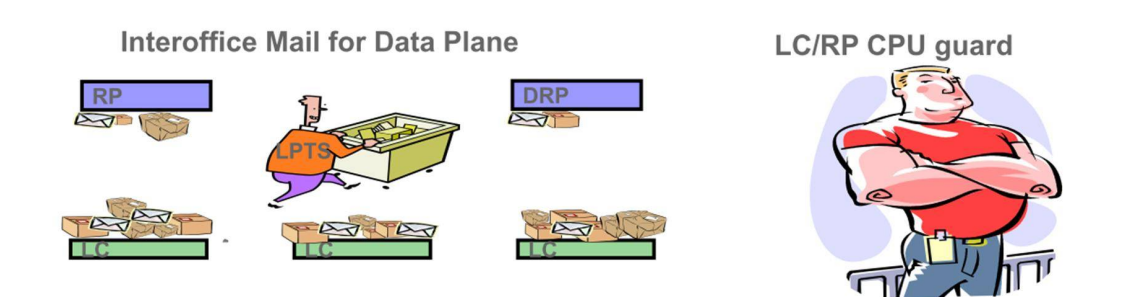

**Local Packet Transport Services (LPTS)**

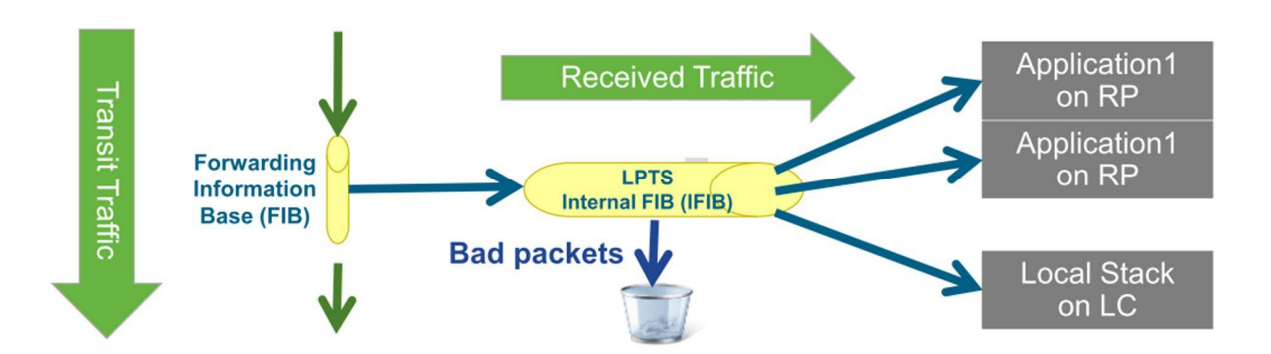

- **LPTS is transparent and automatic**
- LPTS acts as an dynamic internal firewall to protects router **resources**
	- **• Rules are dynamically built based upon control plane flows**

# **LPTS: Dynamic Control Plane Protection**

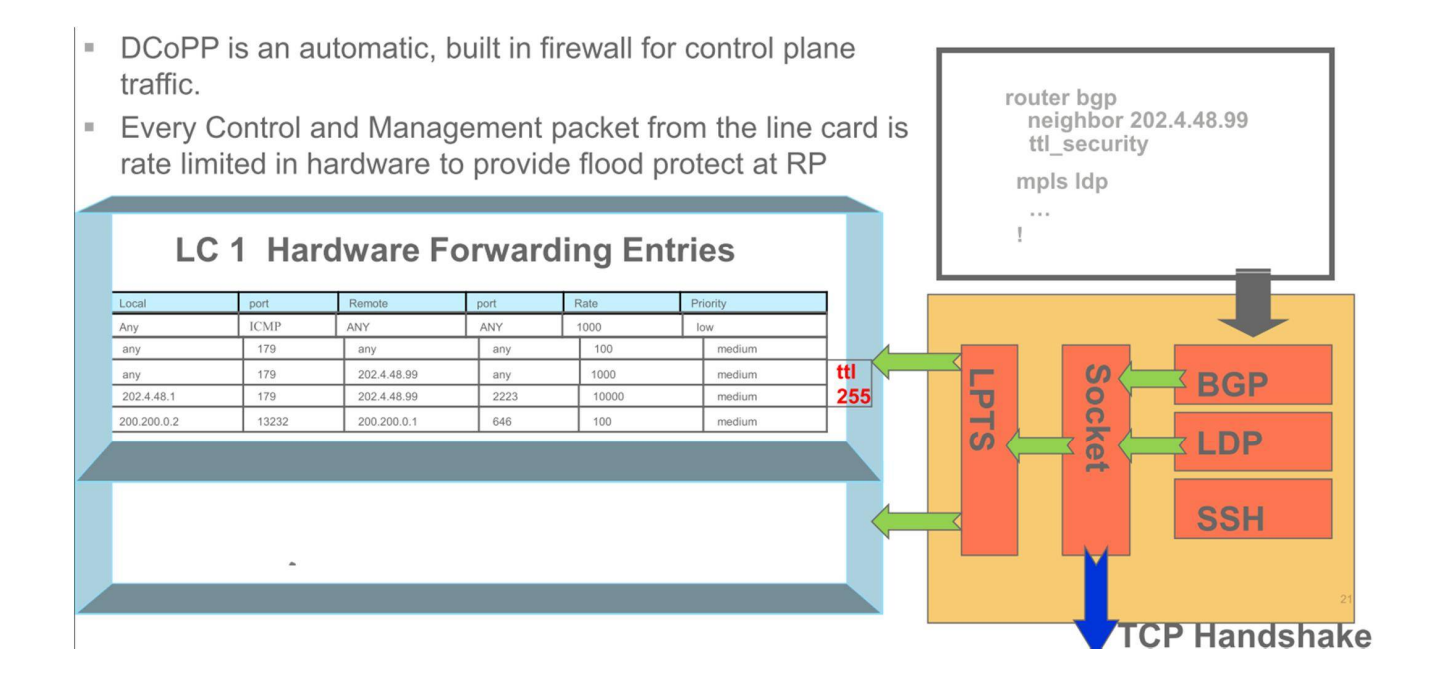

**Router Forwarding Architectures: Centralized**

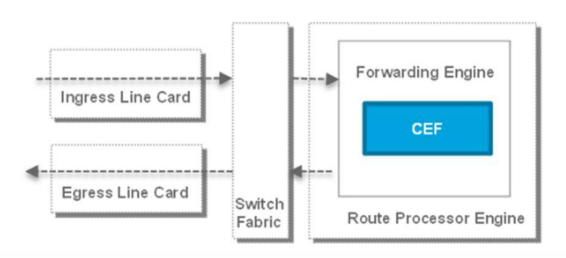

- Forwarding Engine (FE) resides on the route processor (RP)
- Packets received on a line card are forwarded to the forwarding engine (on route processor) for destination lookup.
- Packets are then forwarded to the appropriate LC for egress
- Packets on are sent to FE even if they the ingress and egress ports are on the same LC.
- Not efficient or scalable

# **Router Forwarding Architectures: Single-Stage Distributed**

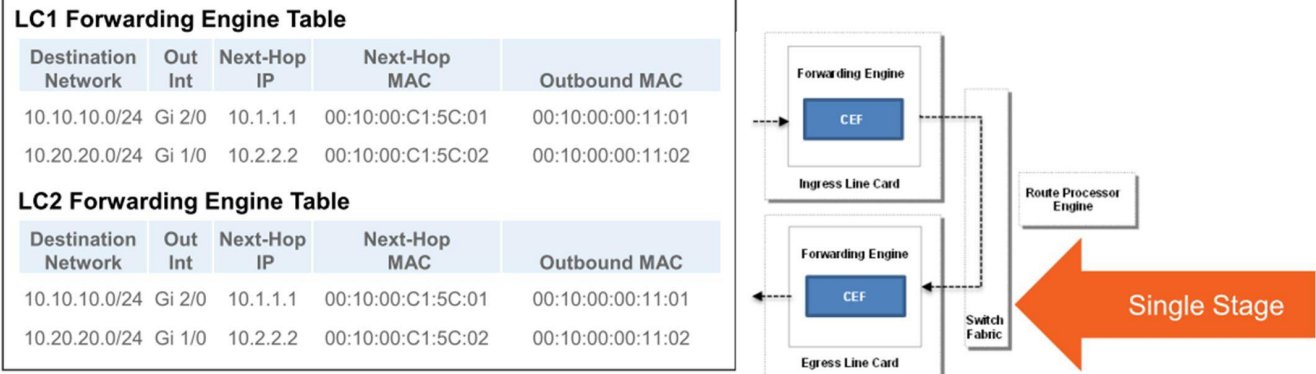

- Route processor programs forwarding engine based upon routing protocols
- Forwarding Engine (FE) resides on the line cards. Contains all the routes, nexthops, and outbound IP addresses
- Ingress line card performs destination lookup.
- Packets are sent out on the fabric only if the egress port is on a different LC. Packets are locally forwarded if the ingress and egress ports are on the same LC.

# **Router Forwarding Architectures: Two-Stage Distributed**

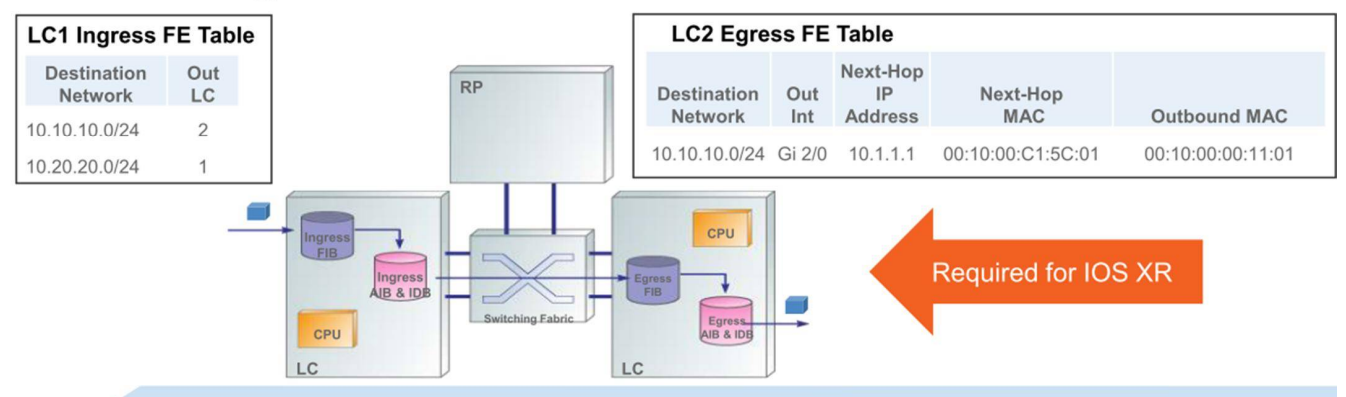

#### Two stage forwarding(Distributed)

- Each line card has two forwarding engines: Ingress and Egress
- Ingress forwarding engine contains destination networks and destination LC
- Egress forwarding engine maintains AIB & IDB for networks attached to it. Egress FE Identifies next-hop, re-writes MAC address, etc.

**IDB, or interface descriptor block, is Cisco terminology for a special control structure internal to the IOS that contains all the information on any given interface.**

# **CLI Modes**

There is no user mode prompt<br>
<u>ros></u><br>
Executive mode

(Protocol Configuration) RP/0/0/CPU0:IOS-XR#config t RP/0/0/CPU0:IOS-XR(config)#

# **Admin Mode**

(Platform Power and Software Version) (Package Installation/Upgrade/Removal)

RP/0/0/CPU0:IOS-XR#admin RP/0/0/CPU0:IOS-XR(admin)#

# **CLI Parsing Utilities**

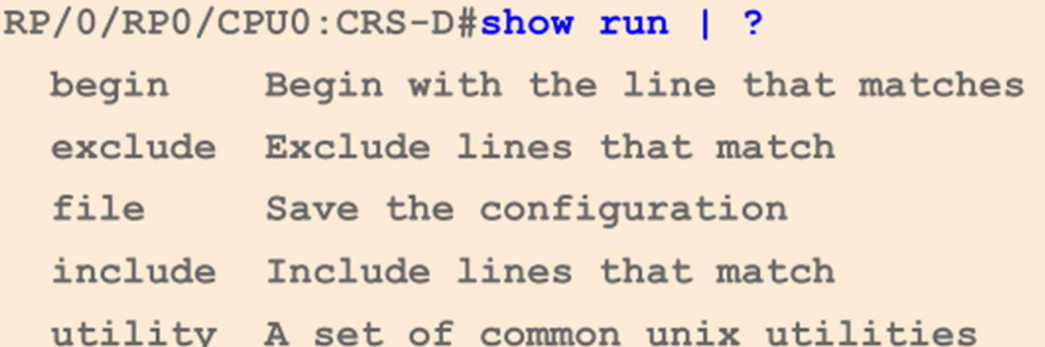

# **CLI Parsing Utilities**

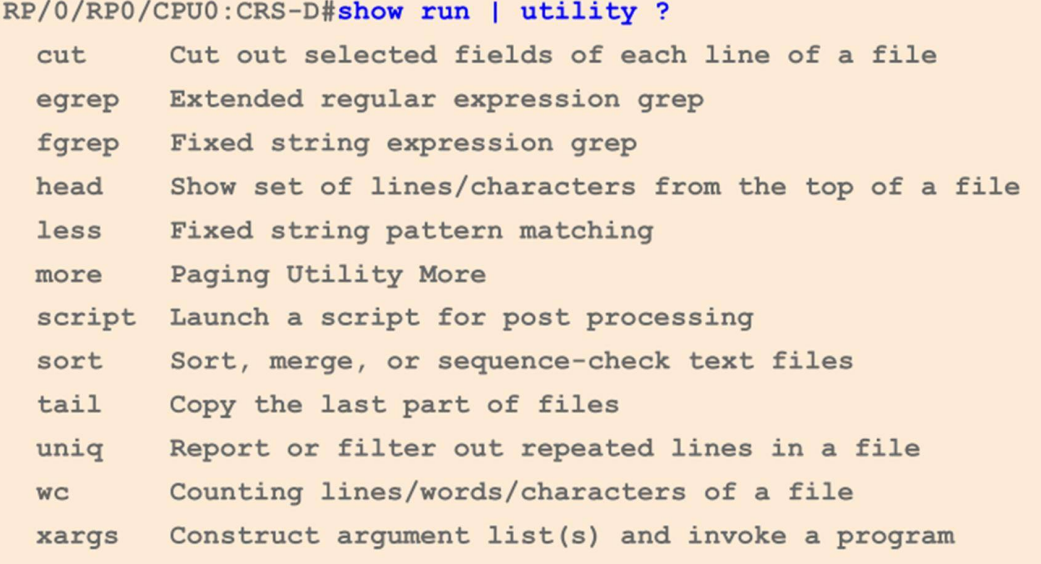

# **RegEx Queries**

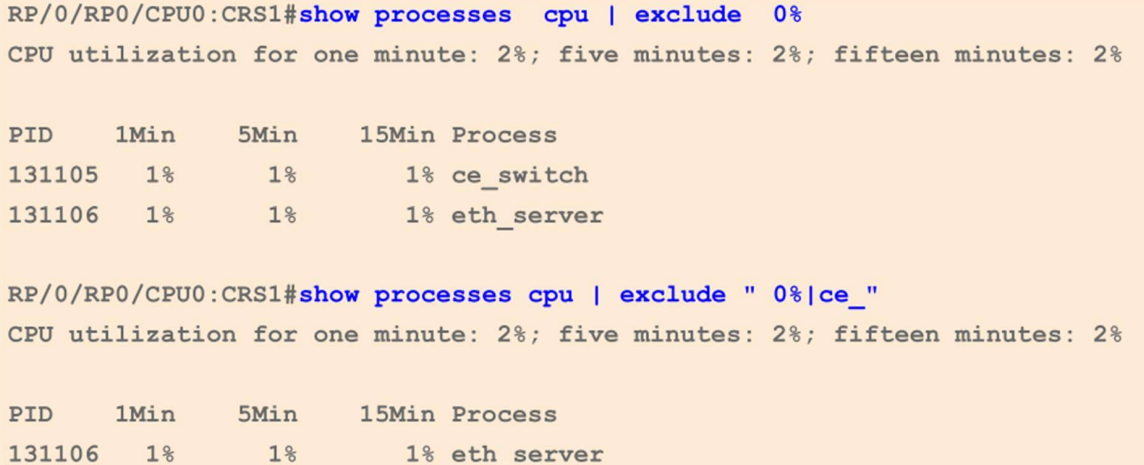

# **Multi pipe support**

- **Support multiple pipes on the command line so that the output can be processed by**
- **multiple parsers with the output of any show command.**
- Up to 8 pipes are supported.
- **Support for Include, Exclude and Regex all at the same time**

RP/0/RP0/CPU0:CRS1#show log start Jan 3 07:00:00 | in LDP | in " UP|DOWN" | ex "10.2[0-5]" RP/6/RP0/CPU0:Jan 3 17:10:18: mpls ldp[1038]: %ROUTING-LDP-5-NBR CHANGE : Neighbor 10.1.1.1:0, DOWN (Interface state down) RP/6/RP0/CPU0:Jan 3 17:10:58: mpls\_ldp[1038]: %ROUTING-LDP-5-NBR\_CHANGE : Neighbor 10.1.1.1.10, UP

# **IOS-XR Interface Format**

**New CLI reflects the HW position in the system**

- **Introduces the Hierarchical location scheme** ٥
- ۰ **Interfaces have the Rack/Shelf/(Slot/Bay)/Interface scheme**

**Protocol referenced by address family type – v4/v6**

#### RP/0/0/CPU0:CRS1#show ipv4 interface brief

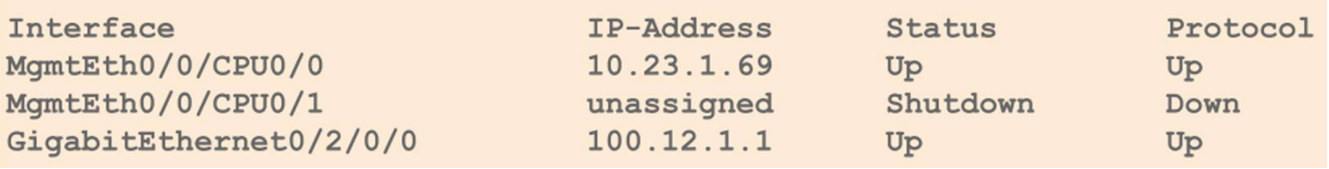

# **Differences in IOS XR's Configuration Management**

- **IOS-XR's configuration is held in a System DB (SysDB) There is not a startup-config**
- Router configuration is based on two stage configuration model.
- The "running" or "active" configuration can not be modified directly.
- **User makes changes to a Target Configuration for the staging of all the changes.**
- **Supports pre-configuration of hardware**
- **The Target Configuration must be explicitly Commited to the active configuration (second stage) which applies the changes to the runningconfig.**

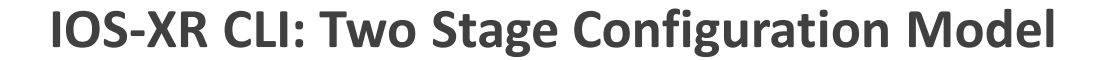

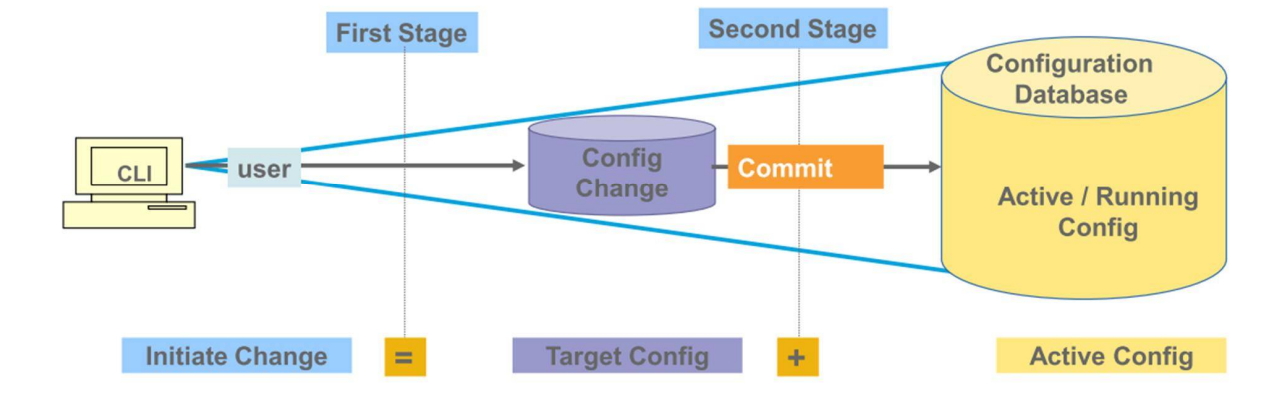

# **Target Configuration**

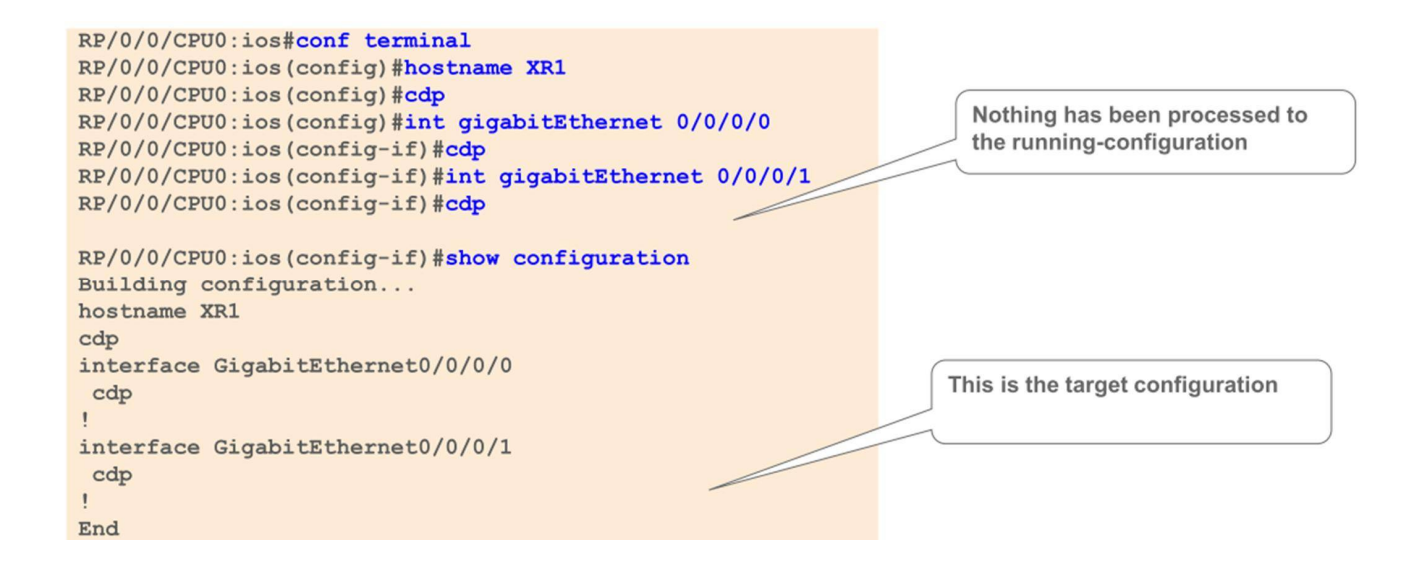

### **Commit'ng the Change**

- The target configuration is checked for validity. It is applied **all at once to the running-configuration.**
- **If an invalid configuration is found, the commit will fail**
- **All successful commits are given a Commit-ID and is stored in the SysDB**

RP/0/0/CPU0:ios(config-if)#commit RP/0/0/CPU0:Sep 21 00:26:25.360 : config[66391]: %MGBL-CONFIG-6-DB COMMIT : Configuration committed by user 'JCHAMBR'. Use 'show configuration commit changes 1000000638' to view the changes. RP/0/0/CPU0:XR1(config-if)#

# **IOS-XR CLI: Config error handling**

**Commit error**

- **None of the configuration is applied to the running-configuration**
- $\triangleright$  Syntactically correct but 'invalid' from configuration commit standpoint
- **Error details viewed through "show configuration failed" command**

```
RP/0/0/CPU0:CRS1#configuration term
RP/0/0/CPU0:CRS1(config)#policy pl
RP/0/0/CPU0: CRS1 (config-pmap) #class c0
RP/0/0/CPU0:CRS1(config-pmap-c)#set precedence 0
RP/0/0/CPU0:CRS1(config-pmap-c)#
RP/0/0/CPU0:CRS1(config-pmap-c)#commit
% Failed to commit one or more configuration items during an atomic operation, no changes
have been made. Please use 'show configuration failed' to view the errors
RP/0/0/CPU0:ios(config-pmap-c)#
RP/0/0/CPU0:ios(config-pmap-c)#show configuration failed
!! CONFIGURATION FAILED DUE TO SEMANTIC ERRORS
policy-map pl
 class c0
  set precedence routine
!! % Class-map not configured: c0
```
#### **Viewing of List of Commit-IDs in SysDB**

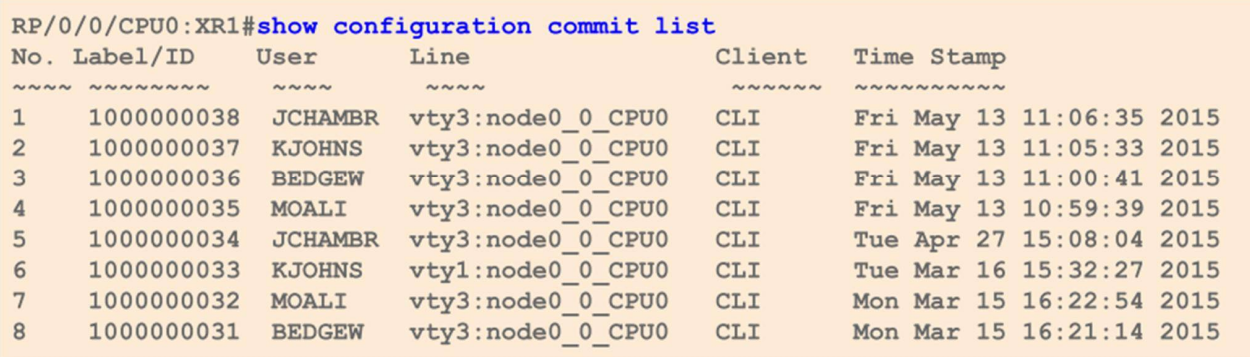

## **Viewing List of Configuration Changes in SysDB**

```
RP/0/0/CPU0:XR1#show configuration commit changes 1000000025
Building configuration...
no route-policy RPL-L3-IPv4-IN-BETA
end
RP/0/0/CPU0:XR1#show configuration commit changes last 3
Building configuration...
```

```
no cdp
\mathbf{I}no interface Loopback0
no router ospf 1
end
```
# **Configuration Rollback**

- **Allows the configuration to be rolled back a # of changes or restores the configuration to a specific point of time.**
- Configuration rollback is considered a change.
- **It is possible to view the list of changes being made before issuing a rollback**

```
RP/0/0/CPU0:XR1-COMMITREPLACE#rollback configuration last 3
Loading Rollback Changes.
Loaded Rollback Changes in 1 sec
Committing..
10 items committed in 2 sec (4) items/sec
Updating.
Updated Commit database in 1 sec
Configuration successfully rolled back 3 commits.
RP/0/0/CPU0:XR1#
RP/0/0/CPU0:XR1#show configuration commit list
                                         Client Time Stamp
SNo. Label/ID User Line<br>~~~~ ~~~~~~~ ~~~~ ~~~~
   1000000021 JCHAMBR con0_0_CPU0
                                          Rollback Fri May 20 16:37:10 2015
11000000020 JCHAMBR con0 0 CPU0
                                           CLI
2^{\circ}Fri May 20 16:08:57 2015
```
#### **Show configuration commit list**

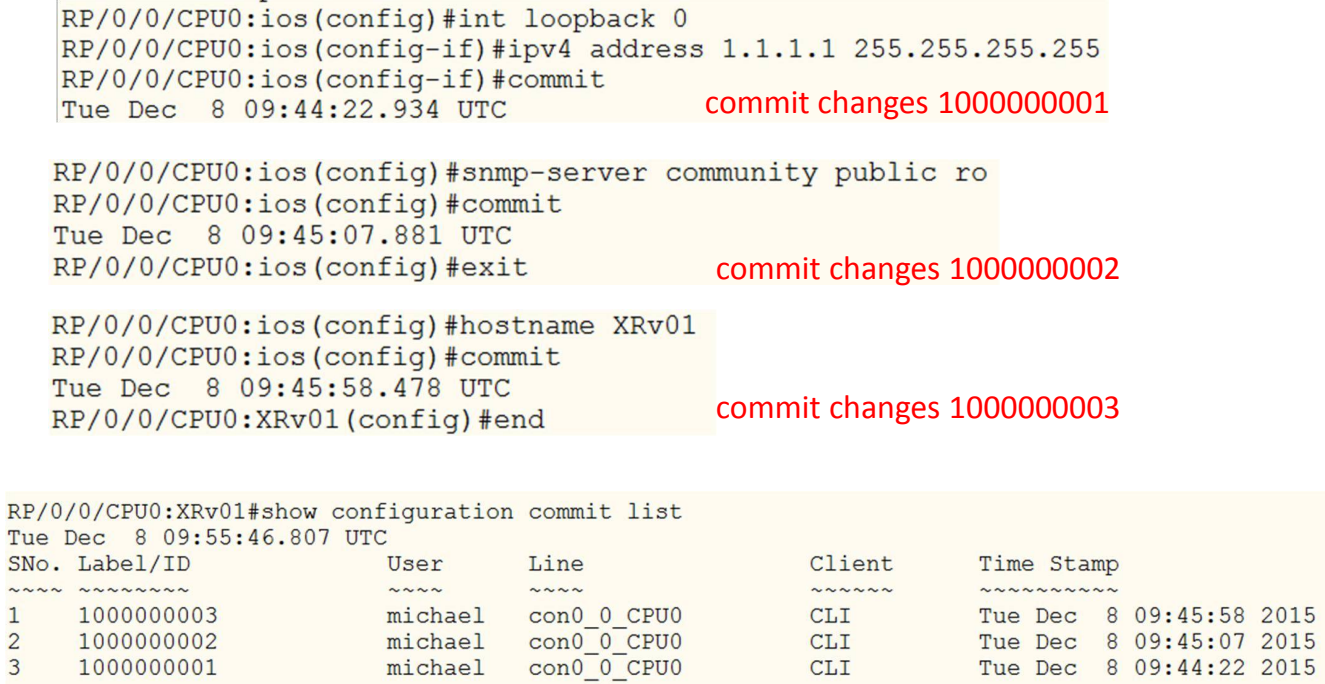

 $\mathbf{1}$ 

3 1000000001

#### **Show configuration commit changes**

 $CLI$ 

Tue Dec 8 09:44:22 2015

```
RP/0/0/CPU0:XRv01#show configuration commit changes 1000000003
Tue Dec 8 09:56:37.364 UTC
Building configuration...
!! IOS XR Configuration 5.3.2
hostname XRv01
end
RP/0/0/CPU0:XRv01#show configuration commit changes 1000000002
Tue Dec 8 09:56:38.614 UTC
Building configuration...
!! IOS XR Configuration 5.3.2
snmp-server community public RO
end
RP/0/0/CPU0:XRv01#show configuration commit changes 1000000001
Tue Dec 8 09:56:40.114 UTC
Building configuration...
!! IOS XR Configuration 5.3.2
interface Loopback0
 ipv4 address 1.1.1.1 255.255.255.255
Ţ
end
```
# **Show configuration roolback changes to**

```
RP/0/0/CPU0:XRv01#show configuration rollback changes to 1000000003
Tue Dec 8 09:57:31.470 UTC
Building configuration...
!! IOS XR Configuration 5.3.2
no hostname XRv01
end
RP/0/0/CPU0:XRv01#show configuration rollback changes to 1000000002
Tue Dec 8 09:57:33.930 UTC
Building configuration...
!! IOS XR Configuration 5.3.2
no hostname XRv01
no snmp-server community public RO
end
RP/0/0/CPU0:XRv01#show configuration rollback changes to 1000000001
Tue Dec 8 09:57:35.610 UTC
Building configuration...
!! IOS XR Configuration 5.3.2
no hostname XRv01
no snmp-server community public RO
no interface Loopback0
end
```
# **Show configuration rollback changes last**

```
RP/0/0/CPU0:XRv01#show configuration rollback changes last 3
Tue Dec 8 10:01:40.443 UTC
Building configuration...
!! IOS XR Configuration 5.3.2
no hostname XRv01
no snmp-server community public RO
no interface Loopback0
end
RP/0/0/CPU0:XRv01#show configuration rollback changes last 2
Tue Dec 8 10:01:41.853 UTC
Building configuration...
!! IOS XR Configuration 5.3.2
no hostname XRv01
no snmp-server community public RO
end
RP/0/0/CPU0:XRv01#show configuration rollback changes last 1
Tue Dec 8 10:01:43.213 UTC
Building configuration...
!! IOS XR Configuration 5.3.2
no hostname XRv01
end
```
#### **Rollback**

RP/0/0/CPU0:XRv01#rollback configuration last 3 Tue Dec 8 10:05:13.359 UTC Loading Rollback Changes. Loaded Rollback Changes in 1 sec Committing. 5 items committed in 1 sec (4) items/sec Updating. Updated Commit database in 1 sec Configuration successfully rolled back 3 commits. RP/0/0/CPU0:ios#show configuration commit list Tue Dec 8 10:07:29.959 UTC User SNo. Label/ID  $Client$ Time Stamp Line NANA NANANANA  $\sim \sim \sim \sim$  $\sim\sim\sim\sim$  $\sim$   $\sim$   $\sim$   $\sim$   $\sim$ ~~~~~~~~~ michael con0\_0\_CPU0<br>michael con0\_0\_CPU0<br>michael con0\_0\_CPU0 Tue Dec 8 10:05:14 2015<br>Tue Dec 8 09:45:58 2015<br>Tue Dec 8 09:45:07 2015 1000000004<br>1000000003 Rollback  $\mathbf{1}$  $\overline{2}$ **CLI**  $1000000002$ CLI  $\overline{4}$ 1000000001 michael con0<sup>-0-</sup>CPU0 CLI Tue Dec 8 09:44:22 2015 RP/0/0/CPU0:ios#

### **Check rollback - No loopback interface**

RP/0/0/CPU0:ios#sho ip int brief Tue Dec 8 10:10:17.118 UTC

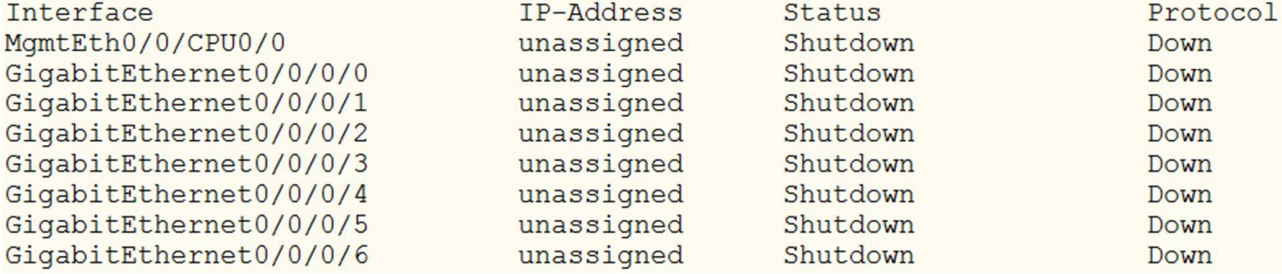

# **Commit Confirmed**

- **1st Commit is a Trial.**
- **Initiates an automatic rollback if the trial commit is not committed a 2 nd time.**
- **Ensures that a change does as it is supposed to.**

#### **Helps prevent lockouts!!!**

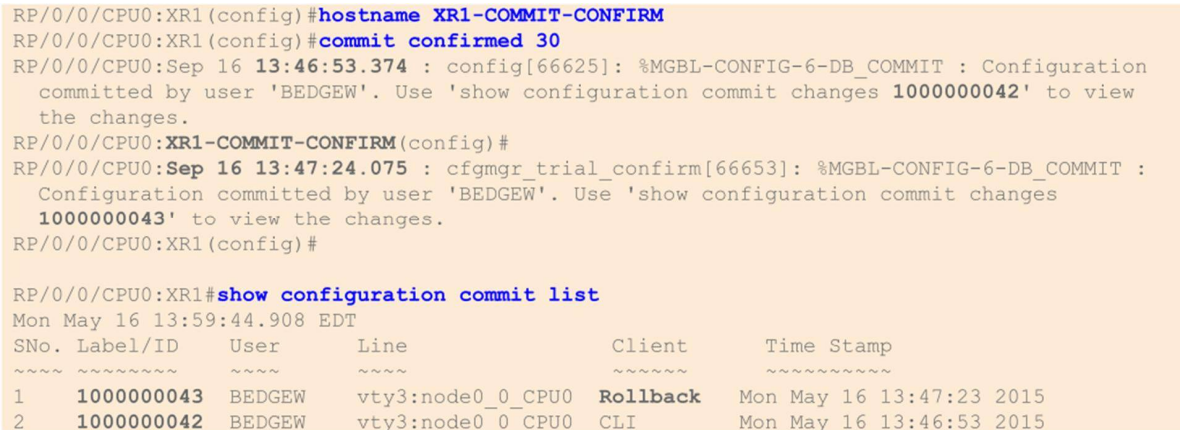

# **Commit Confirmed**

#### **2nd Commit does not register as a change**

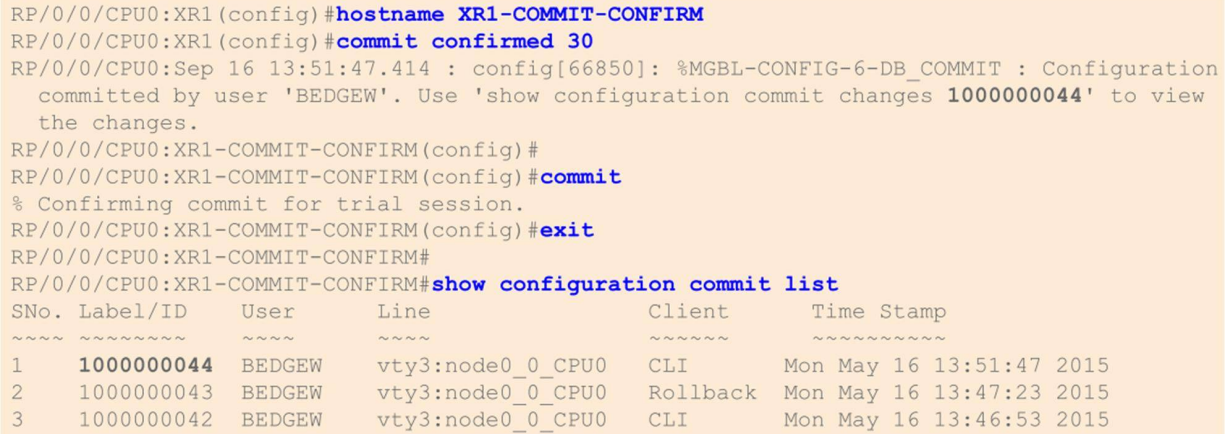

#### **Trace functionality**

- **Trace functionality is a form of 'always-on' debug without performance hit**
- **Circular logging**
- Built-In to almost every component of IOS XR

### **Trace functionality**

```
RP/0/RP1/CPU0:CRS1#show ospf trace
  OSPF Trace Summary (2, RP/1/RP0/CPU0:CRS1, OM)
      Trace Name Size Count Description
1. adj 65536 6291 adjacency<br>
2. adj_cycle 65536 6291 adjacency<br>
2. adj_cycle 65536 89338 dbd/flood events/pkts<br>
3. config 2048 48 config events<br>
4. errors 8192 868816 errors<br>
5. events 4096 255 mda/rtrid/bfd/vrf<br>
6. ha 819
```
#### **Trace functionality (continued)**

RP/0/RP0/CPU0:CRS1#show ospf trace hello Traces for OSPF 2 (Wed Jan 22 08:55:38) Traces returned/requested/available: 2048/2048/2048 Trace buffer: hello

Jan 22 08:49:45.305\* ospf\_send\_hello: area 0.0.0.80 intf MADJ: BE1008 from 0.0.0.0<br>Jan 22 08:49:45.546 ospf\_rcv\_hello: intf BE1009 area 0.0.0.74 from 10.1.0.9 10.1.9.2  $\mathbf{1}$  $\overline{2}$ Jan 22 08:49:45.546 ospf\_check\_hello\_events: intf MADJ: BE1009 area 0.0.0.74 from 0.0.0.0  $\mathbf{3}$ Jan 22 08:49:45.573\* ospf\_send\_hello: area 0.0.0.74 intf MADJ: BE1008 from 0.0.0.0<br>Jan 22 08:49:45.845\* ospf\_rcv\_hello: intf BE1009 area 0.0.0.80 from 10.1.0.9 10.1.9.2  $\sqrt{4}$  $\sqrt{5}$  $\sqrt{6}$ Jan 22 08:49:45.845\* ospf\_check\_hello\_events: intf MADJ: BE1009 area 0.0.0.80 from 0.0.0.0 Jan 22 08:49:45.917\* ospf\_send\_hello: area 0.0.0.80 intf Te0/5/0/7 from 10.1.80.1<br>Jan 22 08:49:46.232 ospf\_rcv\_hello: intf BE1008 area 0.0.0.74 from 10.1.0.8 10.1.8.2  $\overline{7}$  $\,$  8

# **monitor interface**

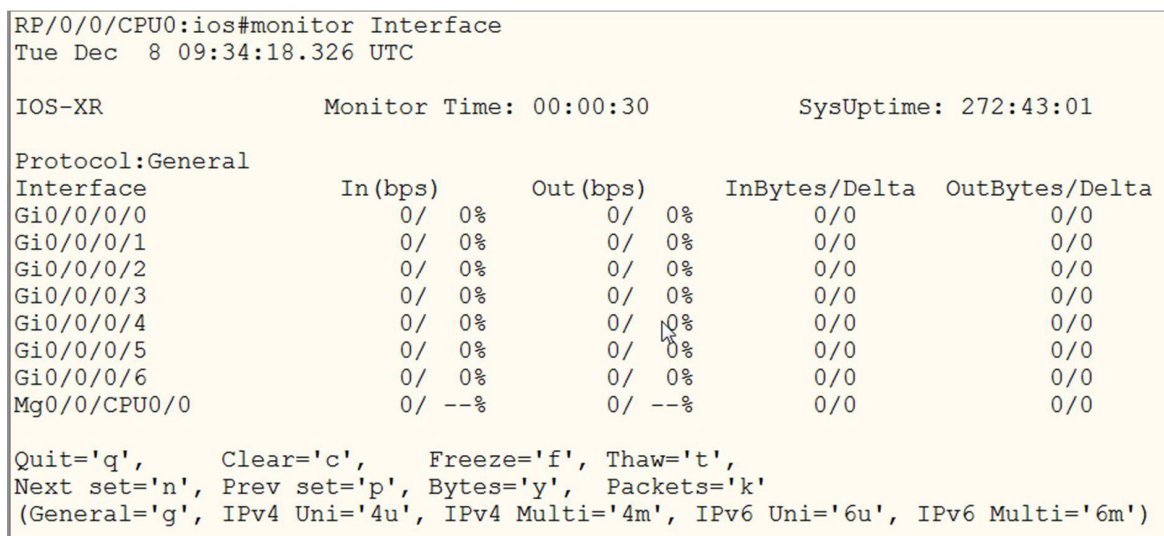

### **Process Management**

**Process**

- **An executable portion of code run within its own memory space** ۰
- ۰ **Each process is allocated a Job ID# or JID when it is first run. Remains associated with the process even if the process is stopped & restarted**
- ۰ **Processes can be viewed or restarted by name or JID on a system level or for a specific LC**

**Threads**

- ۰ **A process may contain one or more threads or a 'sub-process'. e.g. OSPF process has a thread which handles 'hellos'.**
- ۰ **Each thread is assigned a PID#. The PID changes if the process is stopped and restarted**

### **Process Restartability**

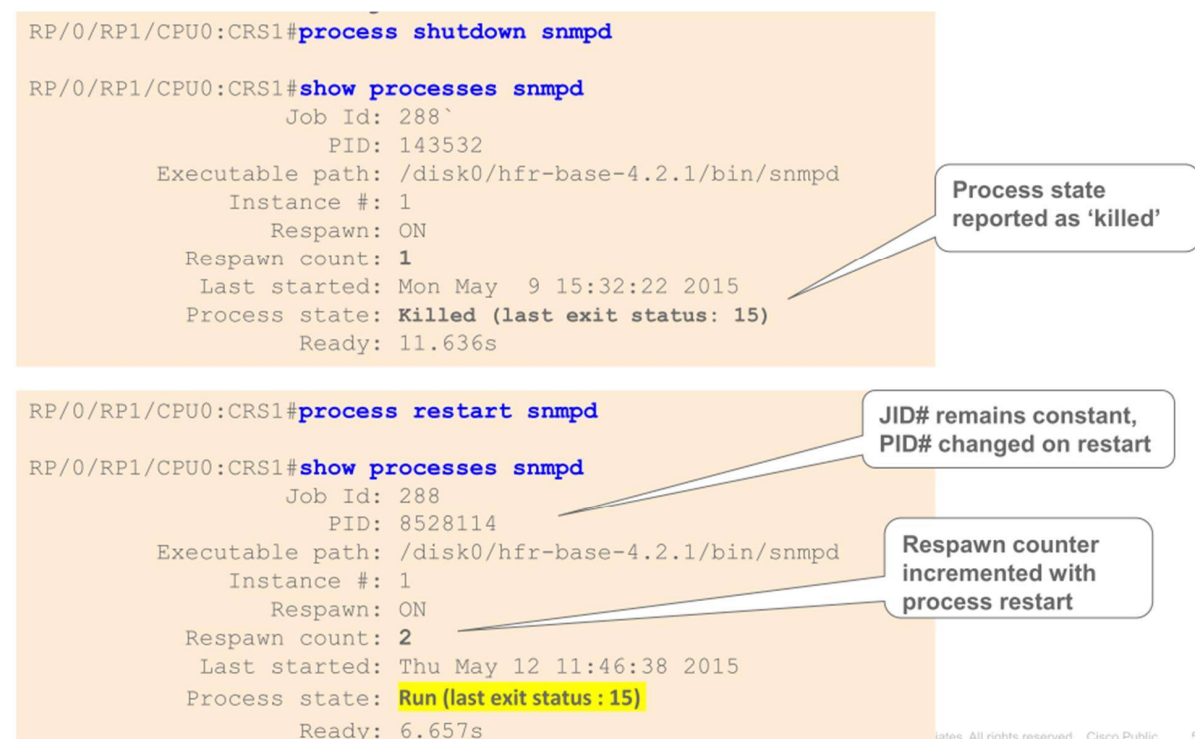

### **Monitor process command**

- Command provide Unix 'top' like information
- **Displays details on number of running processes, CPU and memory utilization**
- **Automatically updates every 10 seconds**
- Can specify the location of the node that you wish to monitor, for **example 0/RP0/CPU0 or 0/2/CPU0**
- To change the parameters displayed by monitor processes, enter one of **the interactive commands eg. ? to get help, n for the number of entries, t – sorted on cpu time, q to quit**

# **Monitor processes**

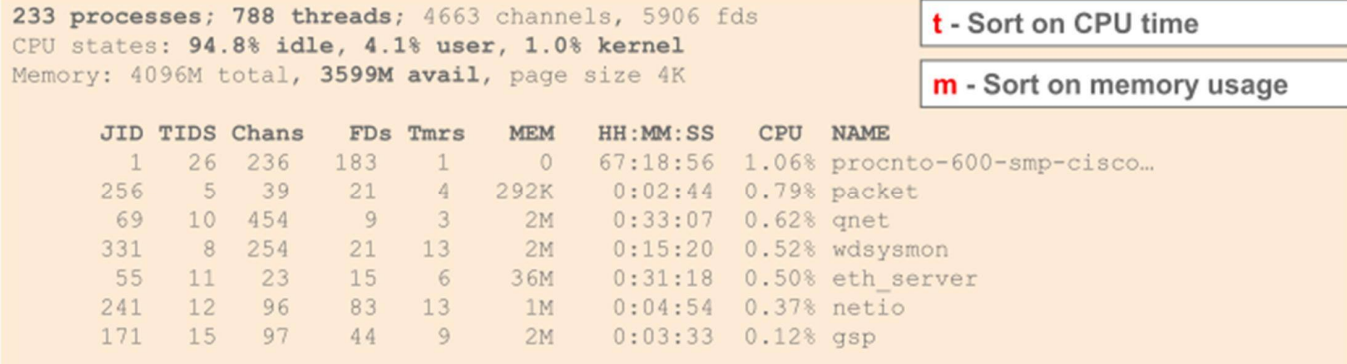

# **'Show tech' command**

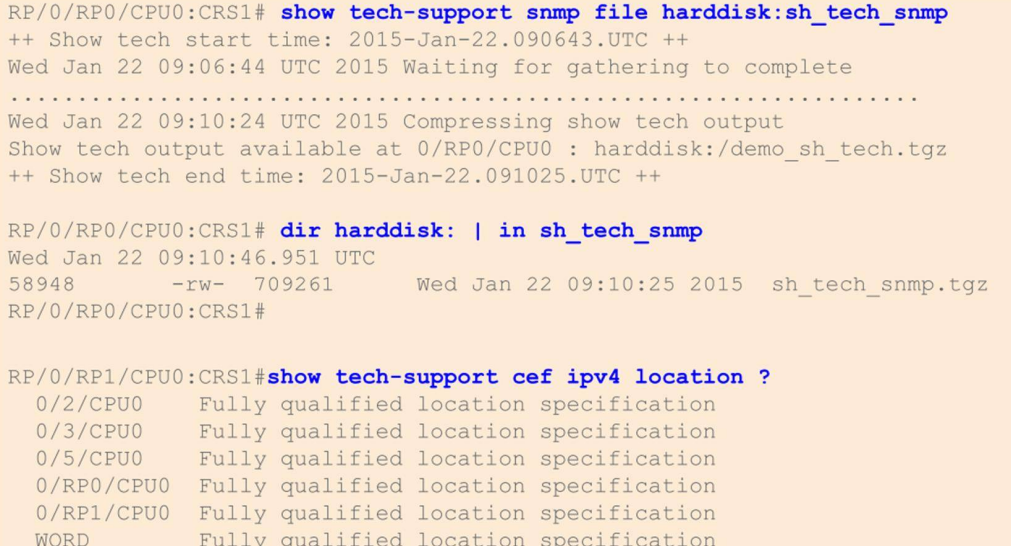

# **IOS-XR Protocol Configuration**

**IOS XR**

- **Protocol configuration exists:** 
	- **Only within the protocol** ۰
	- ۰ **Hierarchical**
	- **Avoids having to scroll back and forth in the configuration**۰

## **Configuring Static Routes**

**router static address-family ipv4 unicast 192.168.1.0/24 Serial0/0/0/0 192.168.2.0/24 1.2.3.4 ! address-family ipv6 unicast fec0:1234::3/64 fec0::88**

# **Configuring OSPF**

```
router ospf 1
area 0
interface GigabitEthernet0/0/0/0
 !
interface GigabitEthernet0/0/0/1
 !
!
area 2
interface GigabitEthernet0/0/0/2
 !
interface GigabitEthernet0/0/0/3
!
!
!
```
# **OSPF Hierarchical Configuration**

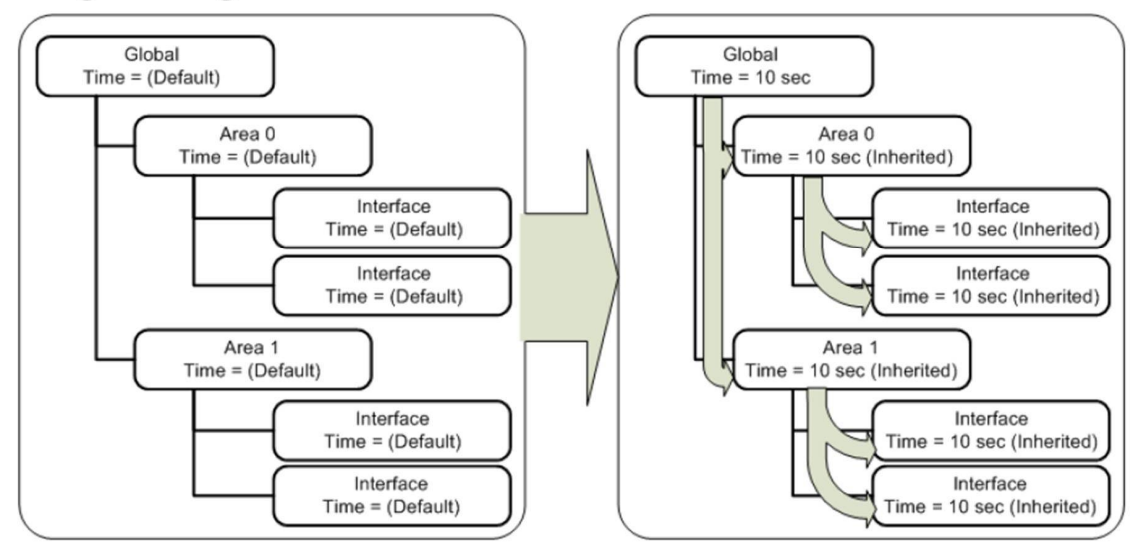

Settings at higher levels are inherited at lower levels

**Protocol Pre-emption**

Configuration at lower level pre-empts global configuration

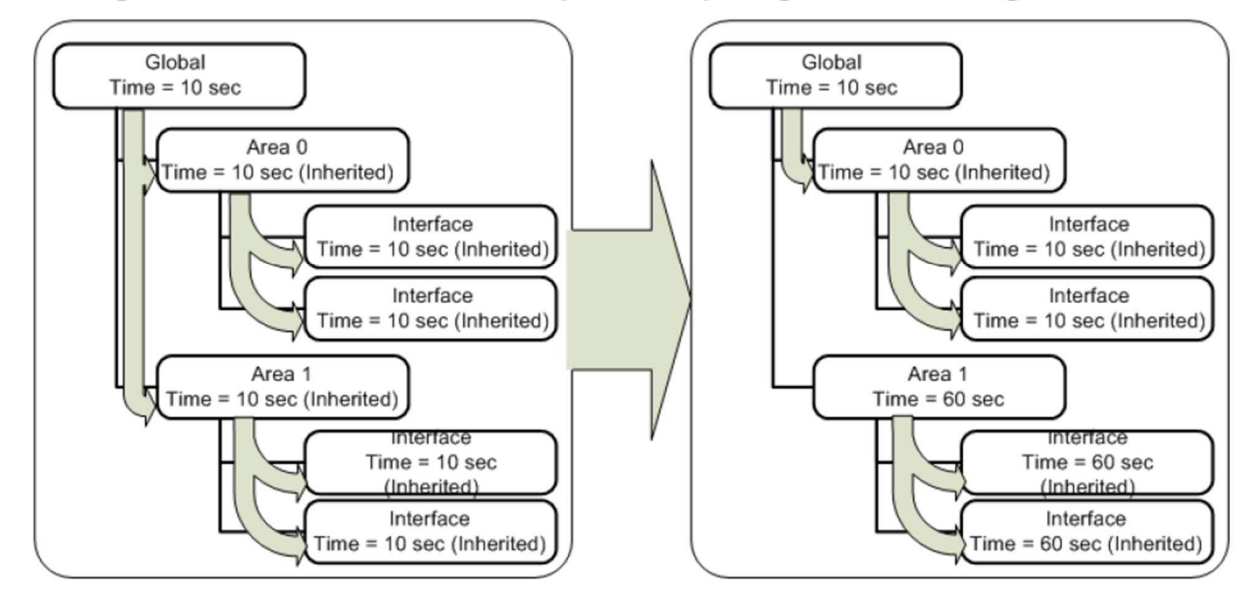

#### **Configuring OSPF Features**

```
router ospf 1
 authentication message-digest
message-digest-key 1 md5 CISCO
network point-to-point
 area 0
  cost 100
  interface GigabitEthernet0/0/0/0
  1
  interface GigabitEthernet0/0/0/1
  T
 T
 area<sub>2</sub>
  cost 2000
  interface GigabitEthernet0/0/0/2
  interface GigabitEthernet0/0/0/3
   cost 9999
```
#### **OSPF Side-By-Side Comparison to IOS with Inheritance**

#### **IOS XR**

```
IOS
```
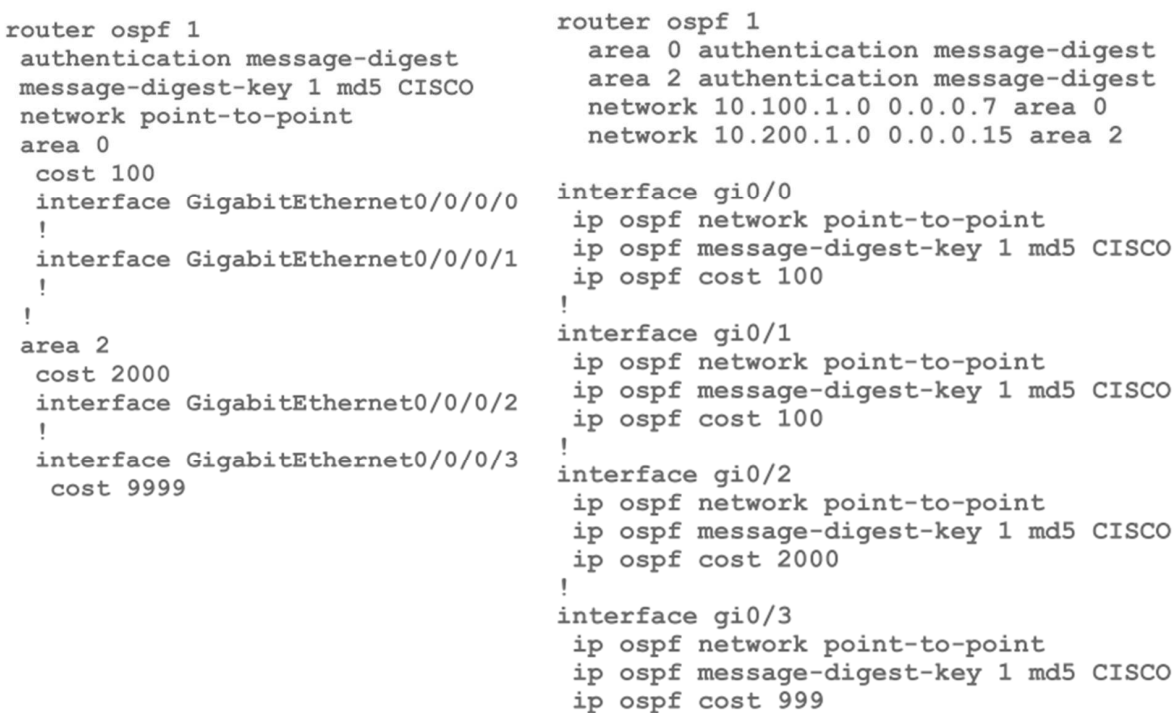

#### **OSPF Verification Commands**

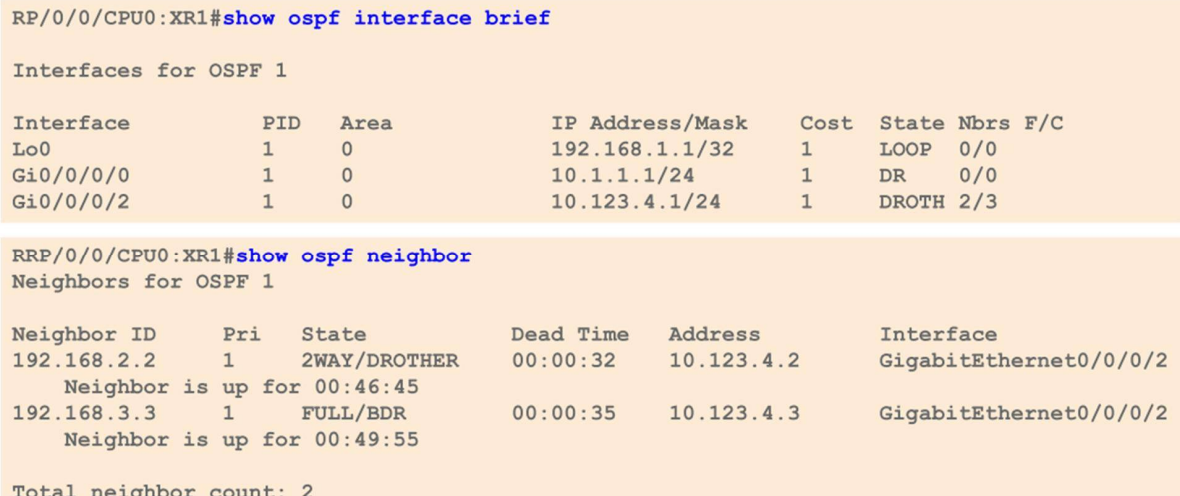

**Bridging the Gap alias "show ip ospf" show ospf**

**Configuring IS-IS**

```
router isis ISIS
net 49.1234.0000.0000.0001.00
log adjacency changes
interface GigabitEthernet0/0/0/0
  address-family ipv4 unicast
  п
interface GigabitEthernet0/0/0/1
  address-family ipv4 unicast
  T
```
#### **Configuring IS-IS Features**

```
router isis ISIS
 net 49.1234.0000.0000.0001.00
 log adjacency changes
 address-family ipv4 unicast
  metric-style wide
 \mathbf{I}interface GigabitEthernet0/0/0/0
  circuit-type level-1
  address-family ipv4 unicast
  Ţ
 interface GigabitEthernet0/0/0/1
  address-family ipv4 unicast
  Ţ
 Ţ
\pmb{\mathbb{I}}
```
### **IS-IS Neighbor Verification**

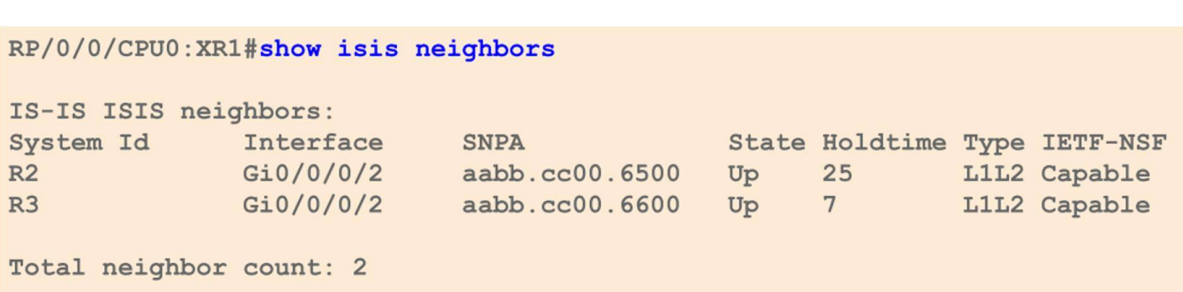

#### **Configuring BGP**

```
router bqp 100
bgp router-id 192.168.1.1
address-family ipv4 unicast
 network 192.168.0.0/16
 Î
neighbor 10.0.0.1
  remote-as 100
  update-source Loopback0
  address-family ipv4 unicast
```
#### **BGP Route Policies**

```
router bqp 100
address-family ipv4 unicast
I
neighbor 10.0.0.1
 remote-as 200
 address-family ipv4 unicast
```
RP/0/0/CPU0: 16:28:06.171 : bgp[1047]: %ROUTING-BGP-6-NBR NOPOLICY : No inbound IPv4 Unicast policy is configured for eBGP neighbor 10.0.0.1. No IPv4 Unicast prefixes will be accepted from the neighbor until inbound policy is configured.

RP/0/0/CPU0:16:28:06.171 : bgp[1047]: %ROUTING-BGP-6-NBR NOPOLICY : No outbound IPv4 Unicast policy is configured for eBGP neighbor 10.0.0.1. No IPv4 Unicast prefixes will be sent to the neighbor until outbound policy is configured.

#### **BGP Route Policies**

```
router bqp 100
address-family ipv4 unicast
neighbor 10.0.0.1
 remote-as 200
 update-source Loopback0
 address-family ipv4 unicast
  route-policy PASS in
  route-policy PASS out
```
Routing policies are optional for **IBGP** sessions

#### **BGP Verification**

RP/0/0/CPU0:XR1#show bgp ipv4 unicast summary ! Output omitted for brevity BGP router identifier 192.168.1.1, local AS number 100 BGP main routing table version 4 Process RcvTblVer bRIB/RIB LabelVer ImportVer SendTblVer StandbyVer Speaker  $\begin{array}{cccc} 4 & 4 & 4 & 4 \end{array}$ a 4 4 4 Neighbor Spk AS MsgRcvd MsgSent TblVer InQ OutQ Up/Down St/PfxRcd 10.12.1.2 0 100 8 7 4 0 0 00:05:23 0 RP/0/0/CPU0:XR1#show bgp ipv4 unicast ! Output omitted for brevity BGP main routing table version 6 Status codes: s suppressed, d damped, h history, \* valid, > best i - internal, r RIB-failure, S stale Origin codes:  $i - IGP$ ,  $e - EGP$ ,  $? - incomplete$ <br>
Network Next Hop Metric LocPrf Weight Path<br>  $* > 10.12.1.0/24$  0.0.0.0 0 32768 i 0 32768 i<br>0 100 0 i<br>0 32768 i<br>0 100 0 i  $* i$ 10.12.1.2 \*> 192.168.1.1/32 0.0.0.0<br>\*>i192.168.2.2/32 10.12.1.2 Processed 2 prefixes, 2 paths

#### **Show run ……**

```
RP/0/0/CPU0:XR1#show run router ospf 1
! Output omitted for brevity
router ospf 1
area 0
  interface TenGigE9/0/0/0
  \mathbf{I}\mathbb Tarea 1
                                           Supports Autocomplete
 interface TenGigE9/0/0/1
   cost 10
 interface TenGigE9/0/0/2
  \mathbf{I}\mathbf{I}\mathbf{I}RP/0/0/CPU0:XR1#show run router ospf 1 area 1 interface TenGigE9/0/0/1
! Output omitted for brevity
router ospf 1
area 1
                                           Works with all protocols
 interface TenGigE9/0/0/1
   cost 10
                                           and almost any process!!
  \frac{1}{2}\mathbb T\mathsf I
```
### **Route Policy Language**

**What is RPL (Route Policy Language)**

- **Used to filter routing information**
	- **• Remove routes**
	- **• Change attributes**
- **Replaces route maps**
	- **• More Scalable**
	- **• Provides Clarity through ("if, then, else" style configuration)**

# **Actions in a RPL**

- **There is an implicit drop at the end of RPL processing.**
- **A route must be given a 'ticket' to ensure that it has been inspected by the RPL**
	- ٥ **Pass**
	- ٠ **Set**
	- **Drop**
	- ۰ **Done**

# **Basic RPL Action**

- **Pass – prefix allowed if not later dropped**
	- **Pass grants a ticket to defeat default drop**
	- **Execution continues after pass**
- **Set – value changed, prefix allowed if not later dropped**
	- **Any set at any level grants a ticket**
	- **Execution continues after set**
	- **Values can be set more than once**
- Drop prefix is discarded
	- **Explicit drop stops policy execution**
	- **Implicit drop (if policy runs to end without getting a ticket)**
- **Done – accepts prefix and stops processing**

# **Basic RPL Examples**

· Basic Pass Policy

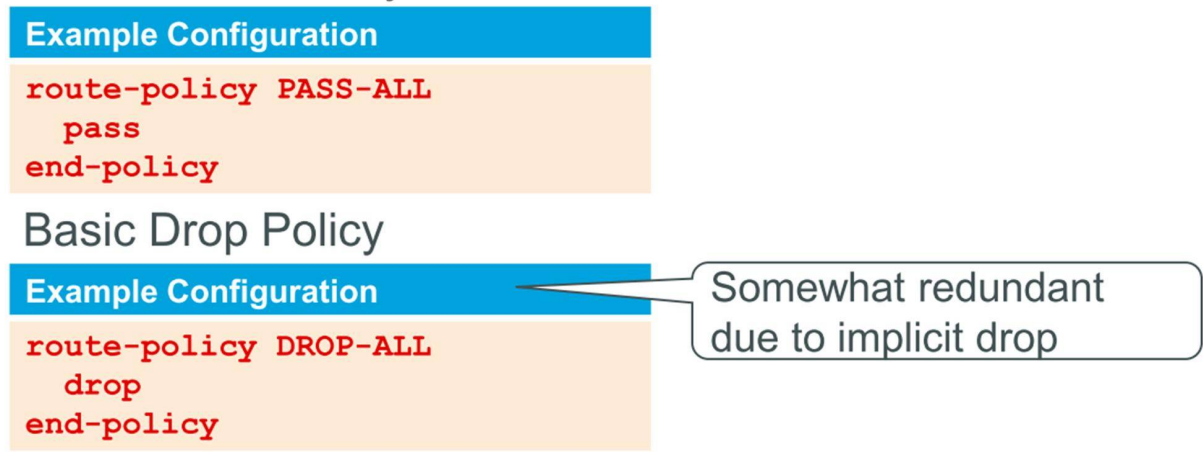

# **Basic RPL Examples**

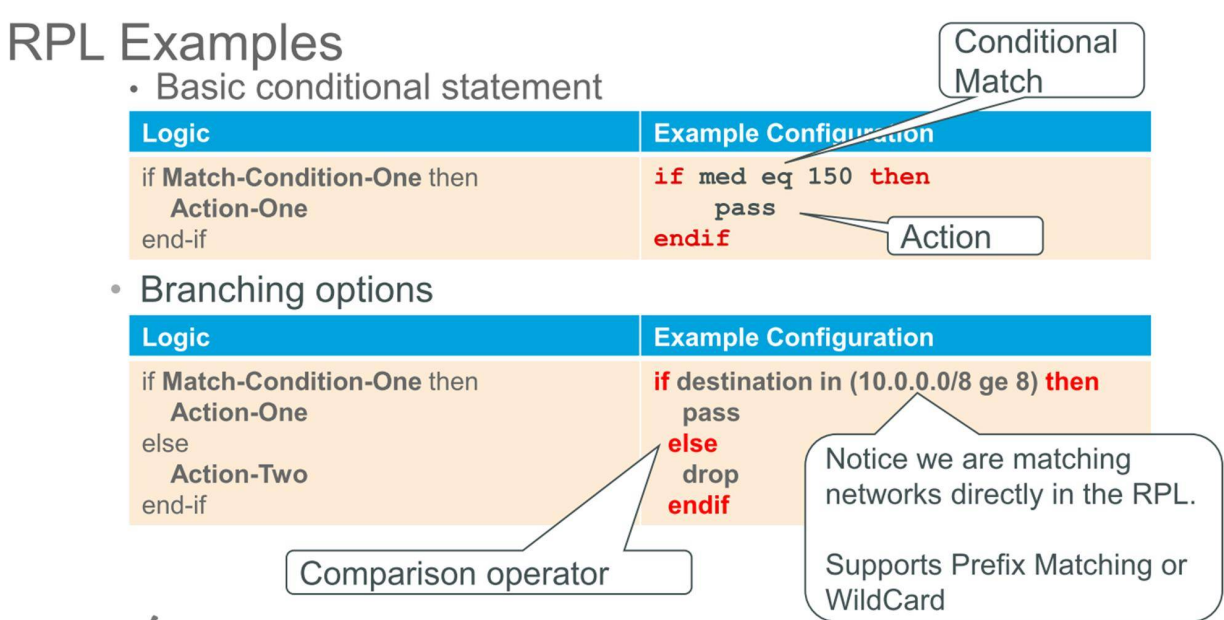

# **Multiple Branching options**

![](_page_36_Picture_49.jpeg)

**elseif destination in (172.16.0.0/12 ge12) then set tag 2 else drop endif**

# **Nested Conditions**

![](_page_36_Picture_50.jpeg)

# **Simplifying BGP AS-Path Conditions**

![](_page_37_Picture_9.jpeg)

# **RPL Examples**

![](_page_37_Picture_10.jpeg)

### **RPL Policy Sets**

- **IOS XR uses policy sets to store the information: Prefix Set, Community Set, Extended Community Set, AS\_Path Set**
- **There is not a deny in a Policy Set**

#### **As-path-set**

**as-path-set as\_51 ios-regex '\_2129\$', ios-regex '\_2147\$', ios-regex '\_2856\$', ios-regex '\_3486\$', ios-regex '\_6432\$', ios-regex '\_6468\$', ios-regex '\_7310\$', ios-regex '\_7768\$', ios-regex '\_7862\$', ios-regex '\_8296\$' end-set**

**The same set can be written as follows: as-path-set as\_51 ios-regex '\_(2129|2147|2856|3486|6432|6468|7310|7768|7862|8296)\$' end-set**

#### **Community-Set**

```
community-set cset1
   12:34,
   12:78,
   internet
end-set
```
**Support for common community keywords**

**Internet Internet (BGP well-known community) Advertise this route to the Internet community.**

**All BGP-speaking networking devices belong to this**

**community.**

- **no-advertise Do not advertise to any peer (BGP well-known community)**
- **no-export Do not export to next AS (BGP well-known community)**

## **Prefix-Set**

**prefix-set galaga 171.68.118.0/24, 192.168.0.0/16 ge 16 le 30 end-set**

## **Prefix-Set**

#### **10.0.1.1**

**match only one possible value, 10.0.1.1/32, mask omitted means 32.**

#### **10.0.2.0/24**

**match only one possible value, 10.0.2.0/24**

#### **10.0.3.0/24 ge 28**

**match a range of prefix values, from 10.0.3.0/28 to 10.0.3.255/32**

#### **10.0.4.0/24 le 28**

**match a range of values, from 10.0.4.0 to 10.0.4.240**

**(eg we can't "reach" the last 4 bits)**

#### **Test**

**10.0.3.0/24 ge 28**

![](_page_40_Picture_176.jpeg)

**10.0.4.0/24 le 28**

![](_page_41_Picture_229.jpeg)

#### **10.0.5.0/24 ge 26 le 30**

![](_page_41_Picture_230.jpeg)

the contract of the contract of the contract of the contract of the contract of the contract of the contract of

# **extcommunity-set**

**extcommunity-set rt extcomm-rt 10002:666 10.0.0.2:666 end-set**

# **Named and Inline Set**

![](_page_42_Picture_42.jpeg)

endif end-policy  $\mathbf{I}$ prefix-set PREFIX-SET-RFC1918 10.0.0.0/8 ge 8, 172.16.0.0/12 ge 12, 192.168.0.0/16 ge 16 end-set

![](_page_43_Picture_0.jpeg)

### **Inline:**

**route-policy use\_inline**

**if as-path in (ios-regex '\_42\$', ios-regex '\_127\$') then**

**pass**

**else**

**drop**

**endif**

**end-policy**

#### **Named-Set:**

**as-path-set** *named\_set* **ios-regex '\_42\$', ios-regex '\_127\$' end-set**

**route-policy use\_named if as-path in** *named\_set* **then pass else drop endif end-policy**

## **Nesting of RPLs**

#### **Example Configuration**

```
route-policy PARENT
    apply CHILD-ONE
    apply CHILD-TWO
   pass
end-policy
route-policy CHILD-ONE
     set weight 100
end-policy
```
# Can go multiple levels deep

route-policy CHILD-TWO set community (2:1234) additive end-policy

#### **Boolean Operators**

#### **Negation**

if not destination in PREFIX-SET-RFC1918 then pass endif

#### **Conjunction**

if destination in PREFIX-SET-RFC1918 and as-path passes-through '100' then pass endif

#### **Disjunction**

if destination in PREFIX-SET-RFC1918 or as-path passes-through '100' then pass endif

# **RPL Show Commands**

![](_page_45_Picture_38.jpeg)

#### **sample**

```
RP/0/RSP0/CPU0:ASR9006-B#show bgp
<SNIP>
Status codes: s suppressed, d damped, h history, * valid, > best
          i - internal, r RIB-failure, S stale, N Nexthop-discard
Origin codes: i - IGP, e - EGP, ? - incomplete
Network<br>
Next Hop Metric LocPrf Weight Path<br>
A 2.210.208.124/30 82.210.208.125 0 0 8151 i<br>
A 2.210.211.4/30 82.210.208.125 0 0 8151 i
Processed 2 prefixes, 2 paths
RP/0/RSP0/CPU0:ASR9006-B#show bgp route-policy ACL
<SNIP>Origin codes: i - IGP, e - EGP, ? - incomplete
Origin codes: 1 - 1GP, e - EGP, t - 1ncomp \le 0<br>
Network Next Hop Metric LocPrf Weight Path<br>
\star> 82.210.208.124/30 82.210.208.125 0 0 8151
                                                  0 0 8151 i
Processed 1 prefixes, 1 paths
```
#### **RPL Show Commands [attachpoint]**

![](_page_46_Picture_48.jpeg)

## **RPL Show Commands**

![](_page_47_Picture_54.jpeg)

# **Editing route policies**

**RP/0/RSP0/CPU0:A9K-BNG(config)#route-policy test RP/0/RSP0/CPU0:A9K-BNG(config-rpl)#if med eq 100 then RP/0/RSP0/CPU0:A9K-BNG(config-rpl-if)#set local-preference 100 RP/0/RSP0/CPU0:A9K-BNG(config-rpl-if)#endif RP/0/RSP0/CPU0:A9K-BNG(config-rpl)#end-policy RP/0/RSP0/CPU0:A9K-BNG(config)#commit RP/0/RSP0/CPU0:A9K-BNG(config)#**

**RP/0/RSP0/CPU0:A9K-BNG(config)#route-policy test Fri Jan 20 14:58:39.900 EDT % WARNING: Policy object route-policy test' exists! Reconfiguring it via CLI will replace current definition. Use 'abort to cancel. RP/0/RSP0/CPU0:A9K-BNG(config-rpl)#**

#### **edit**

**RP/0/RSP0/CPU0:A9K-BNG#edit route-policy test ? emacs to use Emacs editor nano to use nano editor vim to use Vim editor**

**<cr>**

**If prefer VI and then you can edit your RPL in a VI like manner**

# **Management Virtual Address**

**interface MgmtEth0/RSP0/CPU0/0 vrf mgmt ipv4 address 192.168.236.1 255.255.255.128**

**interface MgmtEth0/RSP1/CPU0/0 vrf mgmt ipv4 address 192.168.236.2 255.255.255.128**

**ipv4 virtual address vrf mgmt 192.168.236.3/25 ipv4 virtual address use-as-src-addr**

### **RSP Reload Reason**

**RP/0/RSP0/CPU0:F241-38-19-ASR9001-02#sh reboot history reverse location 0/0/cPU0**

Sun Dec 1 23:54:50.951 EST No Time Cause Code Reason

02 Sun Sep 29 08:34:25 2013 0x0400004f Cause: MBI-HELLO reloading node on rec eiving reload notification Process: mbi-hello

01 Wed Nov 20 17:10:36 2013 0x04000043 Cause: Reloading managed node Process: insthelper

### **L2vpn Overview**

- All configuration goes under the L2vpn container
- **EFP** replaces sub-interface
- Two Options to apply Configuration under L2vpn
	- Under I2vpn container (xconnect configuration generally)
	- Create bridge-group (more then 2 connections)
- **Every show command starts with the keyword "show I2vpn"** RP/0/RSP0/CPU0:F241-38-19-ASR9001-02#sh run l2vpn Sat Nov 30 23:59:20.740 EST 12vpn xconnect group 9k-9001 p2p 9k-9001-svc1 interface TenGigE0/0/0/1.100 neighbor ipv4 172.16.1.1 pw-id 1 Ţ

# **L2vpn Troubleshooting**

- RP/0/RSP0/CPU0:F241-38-19-ASR9001-02#show I2vpn xconnect state up Sun Dec 1 00:04:01.342 EST

Legend: ST = State, UP = Up, DN = Down, AD = Admin Down, UR = Unresolved,  $SB =$  Standby,  $SR =$  Standby Ready,  $(PP) =$  Partially Programmed

![](_page_50_Picture_45.jpeg)

**101**

## **L2vpn Troubleshooting**

RP/0/RSP0/CPU0:F241-38-19-ASR9001-02#sh l2vpn xconnect neighbor 172.16.1.1

Sun Dec 1 00:06:46.561 EST

Legend: ST = State, UP = Up, DN = Down, AD = Admin Down, UR = Unresolved, SB = Standby, SR = Standby Ready, (PP) = Partially Programmed

![](_page_50_Picture_46.jpeg)

# **L2vpn Troubleshooting – AC States**

![](_page_51_Picture_120.jpeg)

#### **BGP Best Path Algorithm**

- **Explains why the bestpath is the best**
- **IOS-XR has**

**– sho bgp x.x.x.x/x bestpath-compare**

**ASR9010-01#sho bgp 211.73.77.64/28 bestpath-compare ……. Path #1: Received by speaker 1 Not advertised to any peer Local, (received & used) 211.73.76.2 (metric 101) from 211.73.76.3 (211.73.76.2) Origin IGP, metric 0, localpref 100, valid, internal, best, group-best Received Path ID 0, Local Path ID 1, version 57 Originator: 211.73.76.2, Cluster list: 211.73.76.3 best of local AS, Overall best Path #2: Received by speaker 1 Not advertised to any peer Local, (received & used) 211.73.76.2 (metric 101) from 211.73.76.13 (211.73.76.2) Origin IGP, metric 0, localpref 100, valid, internal Received Path ID 0, Local Path ID 0, version 0 Originator: 211.73.76.2, Cluster list: 211.73.76.13 Higher neighbor address than best path (path #1)**

### **Optical Power**

**show controllers gigabitEthernet 0/5/0/1 phy** T. **#show controllers tenGigE0/6/1/7 phy Wed Jun 22 18:20:07.723 cst PHY data for interface: TenGigE0/6/1/7 SFP EEPROM port: 7 Xcvr Type: SFP Xcvr Code: SFP-10G-LR Encoding: 64B66B Bit Rate: 10300 Mbps ……. Temperature: 44.414 Voltage: 3.358 Volt Tx Bias: 31.878 mAmps Tx Power: 0.55560 mW (-2.55238 dBm) Rx Power: 0.45720 mW (-3.39894 dBm) Oper. Status/Control:**

**105**

# **Environment**

- **admin show environment all**
- **admin show environment table**
- **admin show environmen fans**
- **admin show environmen power-supply**